# Sharing Experiments Using Open Source Software

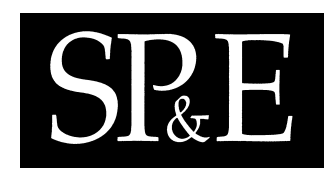

Adam Nelson, Tim Menzies, Gregory Gay∗,<sup>∗</sup>

Lane Department of Computer Science and Electrical Engineering, West Virginia University, Morgantown, WV, USA

key words: open source, data mining

#### **SUMMARY**

When researchers want to repeat, improve or refute prior conclusions, it is useful to have a complete and operational description of prior experiments. If those descriptions are overly long or complex, then sharing their details may not be informative.

OURMINE is a scripting environment for the development and deployment of data mining experiments. Using OURMINE, data mining novices can specify and execute intricate experiments, while researchers can publish their complete experimental rig alongside their conclusions. This is achievable because of OURMINE's succinctness. For example, this paper presents two experiments documented in the OURMINE syntax. Thus, the brevity and simplicity of OURMINE recommends it as a better tool for documenting, executing, and sharing data mining experiments.

#### 1. Introduction

Since 2004, the authors have been involved in an open source data mining experiment. Researchers submitting to the PROMISE conference on predictive models in software engineering are encouraged to offer not just conclusions, but also the data they used to generate those conclusions. The result is nearly 100 data sets, all on-line, freely available for download  $^{\dagger}$ .

The premise of this paper is that after *data sharing* comes *experiment sharing*; i.e. the PROMISE repository should grow to include not just data, but the code required to run experiments over that data. This simplifies the goal of letting other researchers repeat, or even extend, data mining experiments of others. Repeating experiments is not only

<sup>∗</sup>Correspondence to: Lane Department of Computer Science and Electrical Engineering, West Virginia Unviersity, Morgantown, WV, USA

<sup>∗</sup>E-mail: anelson8@mix.wvu.edu, tim@menzies.us, gregoryg@csee.wvu.edu

Contract/grant sponsor: Publishing Arts Research Council; contract/grant number: 98–1846389 †http://promisedata.org/data

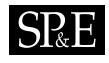

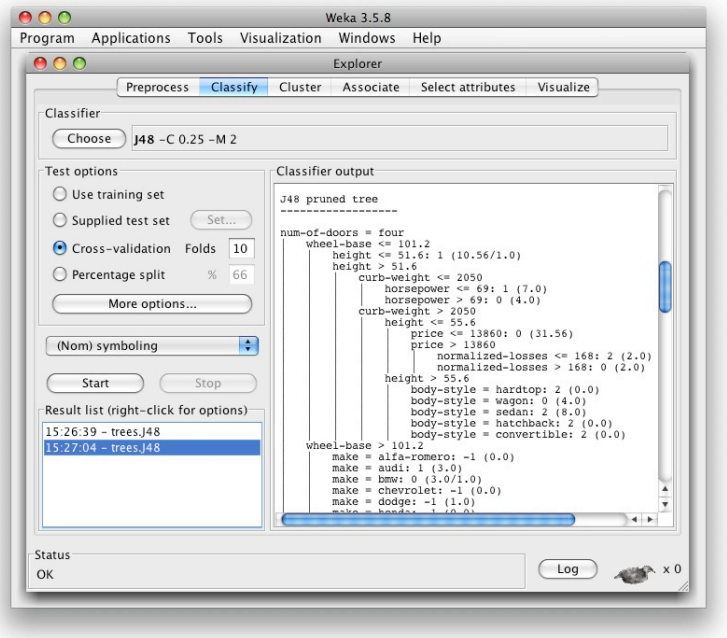

Figure 1. The WEKA toolit running the J48 decision tree learner.

essential in confirming previous results, but also in providing an inciteful understanding of the fundamentals involving those experiments. Thus, it is important to have a prepared set of clearly defined and operational experiments that can be utilized in order to achieve similar prior results.

Consequently, we have been assessing data mining toolkits such as the WEKA $\ddagger$  tool of Figure 1, "R"<sup>§</sup>, the ORANGE<sup> $\P$ </sup> tool of Figure 2, RAPID-I<sup>||</sup>, MLC++ \*\*, and MATLAB<sup>††</sup>. We find that they are are not suitable for publishing experiments. Our complaint with these tools is same as that offered by Ritthoff et al. [19]:

• Proprietary tools such as MATLAB are not freely available.

<sup>‡</sup>http://www.cs.waikato.ac.nz/ml/weka/

<sup>§</sup>http://www.r-project.org/

<sup>¶</sup>http://magix.fri.uni-lj.si/orange/

 $\parallel$ http://rapid-i.com/

<sup>∗∗</sup>http://www.sgi.com/tech/mlc/ ††http://www.mathworks.com

Copyright © 2010 John Wiley & Sons, Ltd. Softw. Pract. Exper. 2010; 00:1–7 Prepared using speauth.cls

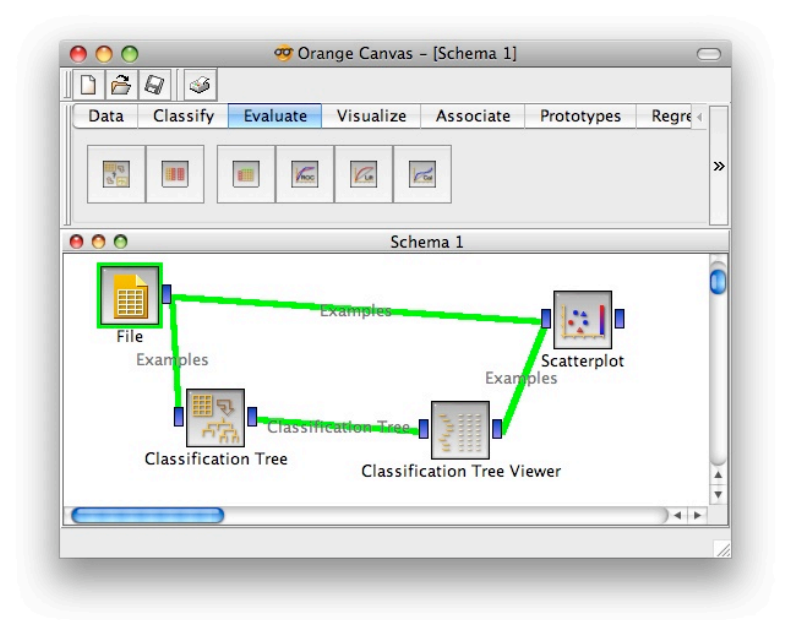

Figure 2. Orange's visual programming environment. Green lines indicate data streams passed between functions.

- Real-world experiments are more complex than running one algorithm.
- Rather, such experiments or applications require *intricate combinations* of a large number of tools that include data miners, data pre-processors and report regenerators.

However, the need to "wire up" data miners within a multitude of other tools has been addressed in many ways. In WEKA's visual knowledge flow programming environment, for example, nodes represent different pre-processors/ data miners/ etc while arcs represent how data flows between them. A similar visual environment is offered by many other tools including ORANGE (see Figure 2). The YALE tool (now RAPID-I) built by Ritthoff et al. formalizes these visual environments by generating them from XML schemas describing operator trees like Figure 3.

Ritthoff et al. argues (and we agree) that the standard interface of (say) WEKA does not support the rapid generation of these intricate combinations. Also, according to Menzies [11], while visual systems provide motivation for beginners, they fail in providing a good explanation device for many software engineering and knowledge engineering problems, as many of these problems are not inherently spatial.

In our experience these visual environments are either overly elaborate, discouraging or distracting:

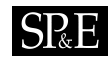

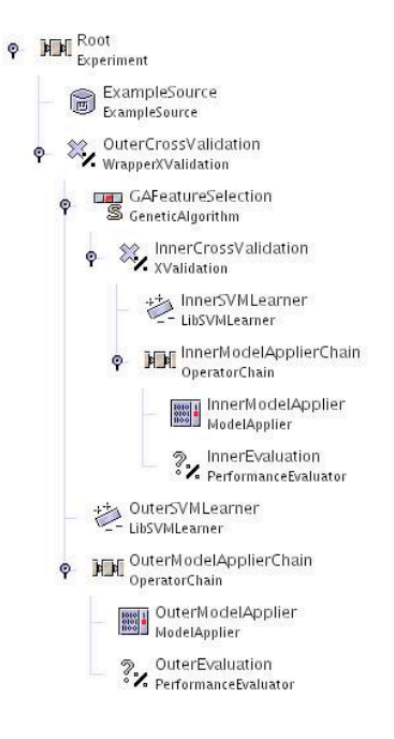

Figure 3. Rapid-I's operator trees. From [15]. Internally, this tree is a nested XML expression that is traversed top-down to complete an experiment.

- These standard data mining toolkits may be overly elaborate. As shown throughout this paper, very simple UNIX scripting tools suffice for the specification, execution, and communication of experiments.
- Some data mining novices are discouraged by the tool complexity. These novices shy away from extensive modification and experimentation.
- Other developers may become so enamored with the impressive software engineering inside these tools that they waste much time building environments to support data mining, but never get around to the data mining itself.

A similar experience is reported by our colleagues in WVU Department of Statistics. In order to support teaching, they hide these data mining tools inside high-level scripting environments. Their scripting environments shield the user from the complexities of "R" by defining highlevel LISP code that, internally, calls "R". While a powerful language, we find that LISP can be arcane to many audiences.

OURMINE is a data mining scripting envrionment. The current kit has tools written in BASH/ GAWK/ JAVA/ PERL/ and there is no technical block to adding other tools written in other languages. Other toolkits impose strict limitations of the usable languages:

- MLC++ requires  $C++$
- Extensions to WEKA must be written in JAVA.

Our preference for BASH [17]/GAWK [1] over, say, LISP is partially a matter of taste but we defend that selection as follows. Once a student learns, for example, RAPID-I's XML configuration tricks, then those learned skills are highly specific to that toolkit. On the other hand, once a student learns BASH/GAWK methods for data pre-processing and reporting, they can apply those scripting tricks to any number of future UNIX-based applications.

This paper introduces OURMINE as follows:

- First, we describe the base tool and offer some samples of coding in OURMINE;
- Next, we demonstrate OURMINE's ability to succinctly document even complex experiments.

This paper is an extension of a prior publication [4]:

- This paper details functionality added since that last paper was published;
- This paper adds a new experiment to the description of OURMINE (see §3.2).

#### 2. OURMINE

OURMINE was developed to help graduate students at West Virginia University document and execute their data mining experiments. The toolkit uses UNIX shell scripting. As a result, any tool that can be executed from a command prompt can be seemlessly combined with other tools.

For example, Figure 4 shows a simple bash function used in OURMINE to clean text data before conducting any experiments using it. Line 5 passes text from a file, performing tokenization, removing capitals and unimportant words found in a stop list, and then in the next line performing Porter's stemming algorithm on the result.

OURMINE allows connectivity between tools written in various languages as long as there is always a command-line API available for each tool. For example, the modules of Figure 4 are written using BASH, Awk and Perl.

The following sections describe OURMINE's functions and applications.

## 2.1. Built-in Data and Functions

In order to encourage more experimentation, the default OURMINE installation comes with numerous data sets:

- Text mining data sets: including STEP data sets (numeric): ap203, ap214, bbc, bbcsport, law, 20 Newsgroup subsets [sb-3-2, sb-8-2, ss-3-2, sl-8-2] $\frac{1}{1}$
- Discrete UCI datasets: anneal, colic, hepatitis, kr-vs-kp, mushroom, sick, waveform-5000, audiology, credit-a, glass, hypothyroid, labor, pcolic, sonar, vehicle, weather, autos,

<sup>‡‡</sup>http://mlg.ucd.ie/datasets

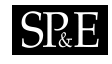

```
1 clean(){
2 local docdir=$1
3 local out=$2
4 for file in $docdir/*; do<br>5 cat $file | tokes | cap
       cat $file | tokes | caps | stops $Lists/stops.txt > tmp
6 stems tmp >> $out<br>7 m tmp
        rm tmp
8 done
9 }
```
Figure 4. An OURMINE function to clean text documents and collect the results. Tokes is a tokenizer; caps sends all words to lower case; stops removes the stop workds listed in "\$Lists/stops.txt"; and stems performs Porter's stemming algorithm (removes confusing suffixes).

credit-g, heart-c, ionosphere, letter, primary-tumor, soybean, vote, weather.nominal, breast-cancer, diabetes, heart-h, iris, lymph, segment, splice, vowel;

- Numeric UCI datasets: auto93, baskball, cholesterol, detroit, fruitfly, longley, pbc, quake, sleep, autoHorse, bodyfat, cleveland, echoMonths, gascons, lowbwt, pharynx, schlvote, strike, autoMpg, bolts, cloud, elusage, housing, mbagrade, pollution, sensory, veteran, autoPrice, breastTumor, cpu, fishcatch, hungarian, meta, pwLinear, servo, vineyard.
- The defect prediction data sets from the PROMISE repositiory: CM1, KC1, KC2, KC3, MC2, MW1, PC1

OURMINE also comes with a variety of built-in functions to perform data mining and text mining tasks. For a sample of these functions, see Figure 5. For a complete list, see the appendix.

#### 2.2. Learning and Teaching with OURMINE

Data mining concepts become complex when implemented in a complex manner. For this reason, OURMINE utilizes simple scripting tools (written mostly in BASH or GAWK) to better convey the inner-workings of these concepts. For instance, Figure 6 shows a GAWK implementation used by OURMINE to determine the TF-IDF [18] values of each term in a document. This script is simple and concise, while a C++ or Java implementation would be large and overly complex. An additional example demonstrating the brevity of OURMINE script can be seen in Figure 10, which is a complete experiment whose form can easily be taught and duplicated in future experiments.

Another reason to prefer scripting in OURMINE over the complexity of RAPID-I, WEKA, "R", etc, is that it reveals the inherent simplicity of many of our data mining methods. For example, Figure 7 shows a GAWK implementation of a Naive Bayes classifier for discrete data where the last column stores the class symbol. This tiny script is no mere toy- it successfully executes on very large datasets such as those seen in the 2001 KDD cup and in [16]. WEKA cannot process these large data sets since it always loads its data into RAM. Figure 7, on the

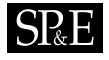

abcd provides analysis of experiments, such as  $pd, pf, accuracy$  and precision values;

clean clean text for further processing, removing tokens, capitalizations, stop words, etc.;

docsToSparff constructs a sparse arff file based on a directory of documents;

docsToTfidfSparff generates a sparse arff file of TF-IDF values based on a directory of documents;

funs shows a sorted list of all available functions in OURMINE;

logArff logs all numeric values in a data set ;

malign neatly aligns text into columns;

nb Runs Naive Bayes on the data given;

rankViaInfoGain ranks attributes by InfoGain values;

makeTrainAndTest splits a dataset into a test set and a training set as train.arff and test.arff, as well as *train*.lisp and *test*.lisp.

Figure 5. A small sample of the available OURMINE functions. Built-in functions give the user something with which to start and begin running demos and experiments immediately. For a detailed list of available tools, please see the appendix.

```
function train() { #update counters for all words in the record
 Docs++;
  for(I=1;I<NF;I++) {
    if( ++In[$I,Docs]==1)
   Doc[$I]++
   Word[$I]++
   Words++ }
}
function tfidf(i) { #compute tfidf for one word
 return Word[i]/Words*log(Docs/Doc[i])
}
```
Figure 6. A GAWK implementation of TF-IDF.

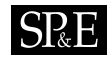

```
#naive bayes classifier in gawk
#usage: gawk -F, -f nbc.awk Pass=1 train.csv Pass=2 test.csv
Pass==1 {train()}
Pass==2 {print $NF "|" classify()}
function train( i,h) {
   Total++;
  h=$NF; # the hypotheis is in the last column
  H[h]++; # remember how often we have seen "h"
   for(i=1; i<=NF; i++) {
     if ($i=="?")
           continue; # skip unknown values
    Freq[h,i,$i]++
     if (++Seen[i,$i]==1)
           Attr[i]++} # remember unique values
}
function classify( i,temp,what,like,h) {
  like = -100000; # smaller than any log<br>for(h in H) { # for every hypothesis
                           # for every hypothesis, do...
     temp=log(H[h]/Total); # logs stop numeric errors
     for(i=1; i < NF; i++) {
       if ( $i=="?" )
             continue; # skip unknwon values
       temp += log((Freq[h, i, $i]+1)/(H[h]+Attr[NF])) }
     if ( temp >= like ) { # better hypothesis
        like = temp
        what=h}
  }
   return what;
}
```
Figure 7. A Naive Bayes classifier for a CSV file, where the class label is found in the last column.

other hand, only requires memory enough to store one instance as well as the frequency counts in the hash table "F".

More importantly, in terms of teaching, Figure 7 is easily customizable. Figure 8 shows four warm-up exercises for novice data miners that (a) introduce them to basic data mining concepts and (b) show them how easy it is to script their own data miner: Each of these tasks requires changes to less than 10 lines from Figure 7. The simplicity of these customizations fosters a spirit of "this is easy" for novice data miners. This in turn empowers them to design their own extensive and elaborate experiments.

Also from the teaching perspective, demonstrating on-the-fly a particular data mining concept helps not only to solidify this concept, but also gets the student accustomed to using OURMINE as a tool in a data mining course. As an example, if a Naive Bayes classifier is introduced as a topic in the class, an instructor can show the workings of the classifier by hand, and then immediately afterwords compliment this by running Naive Bayes on a small

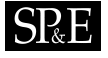

1. Modify Figure 7 so that there is no train/test data. Instead, make it an incremental learning. Hint: 1) call the functions  $train$ , then  $classify$  on every line of input. 2) The order is important: always train before classifying so the the results are always on unseen data.

2. Convert Figure 7 into HYPERPIPES [3]. Hint: 1) add globals  $Max[h, i]$  and  $Min[h, i]$  to keep the max/min values seen in every column "i" and every hypothesis class " $h$ ". 2) Test instance belongs to the class that most overlaps the attributes in the test instance. So, for all attributes in the test set, sum the returned values from contains1: function contains1(h,i,val,numerip) { if(numericp)

```
return Max[h,i] >= val && Min[h,i] <= val
else return (h,i,value) in Seen
}
```
- 3. Use Figure 7 for anomaly detector. Hint: 1) make all training examples get the same class; 2) an anomalous test instance has a likelihood  $\frac{1}{\alpha}$  of the mean likelihood seen during training (alpha needs tuning but  $alpha = 50$  is often useful).
- 4. Using your solution to  $#1$ , create an incremental version of HYPERPIPES and a anomaly detector.

Figure 8. Four Introductory OURMINE programming exercises.

```
Function: j4810
Arguments: <data (arff)>
Example(s): j4810 weather.arff
Description: Uses a j48 decision tree learner on the input data
Function Code:
  ==============
j4810 () {
    local learner=weka.classifiers.trees.J48
    $Weka $learner -C 0.25 -M 2 -i -t $1
}
```
Figure 9. Function help in OURMINE.

data set in OURMINE. Also, since most of OURMINE does not use pre-compiled code, an instructor can make live changes to the scripts and quickly show the results.

We are not alone in favoring GAWK for teaching purposes. Ronald Loui uses GAWK to teaching artifical intelligence at Washington University in St. Louis. He writes:

There is no issue of user-interface. This forces the programmer to return to the question of what the program does, not how it looks. There is no time spent programming a binsort when the data can be shipped to  $\sin\theta$  /bin/sort in no time. [8]

Function documentation provides a way for newcomers to OURMINE to not only get to know the workings of each function, but also add to and modify the current documentation. Instead of asking the user to implement a more complicated "man page", OURMINE uses a

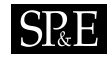

```
1 demo004(){
2 local out=$Save/demo004-results.csv<br>3 [ -f $out ] && echo "Caution: File
      [ -f $out ] && echo "Caution: File exists!" || demo004worker $out
4 }
5 # run learners and perform analysis
6 demo004worker(){
7 local learners="nb j48"<br>8 local data="$Data/discre
     local data="$Data/discrete/iris.arff"
9 local bins=10
10 local runs=5<br>11 local out=$1
     local out=$1
12 cd $Tmp<br>13 (echo "
     (echo "#data,run,bin,learner,goal,a,b,c,d,acc,pd,pf,prec,bal"
14 for((run=1;run<=$runs;run++)); do
15 for dat in $data; do
16 blab "data='basename $dat',run=$run"<br>17 for((bin=1;bin<=$bins;bin++)); do
            17 for((bin=1;bin<=$bins;bin++)); do
18 rm -rf test.lisp test.arff train.lisp train.arff
19 makeTrainAndTest $dat $bin $bin
20 goals='cat $dat | getClasses --brief'
21 for learner in $learners; do
22 $learner train.arff test.arff | gotwant > produced.dat
23 for goal in $goals; do
24 cat produced.dat |
25 abcd --prefix "'basename $dat',$run,$bin,$learner,$goal" \
26 --goal "$goal" \
27 -- decimals 1
28 done
               done
30 done<br>31 blabln
        blabln
32 done
33 done | sort -t, -r -n -k 11,11) | malign > $out
34 winLossTie --input $out --test w --fields 14 --key 4 --perform 11
35 }
```
Figure 10. A demo OURMINE experiment. This worker function begins by being called by the top level function  $demo004$  on lines 1-4. Noteworthy sections of the demo code are at: line 19, where training sets and test sets are built from 90% and 10% of the data respectively, lines 25-27 in which values such as  $pd,pf$  and *balance* are computed via the *abcd* function that computes values from the confusion matrix, and line 34 in which a Wilcoxon test is performed on each learner in the experiment using pd as the performance measure.

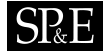

very simple system consisting of keywords such as name, args and eg to represent a function name, its arguments and an example of how to use it. Using this documentation is simple. Entering funs at the OURMINE prompt provides a sorted list of all available functions in ourmine. Then, by typing help  $X$ , where  $X$  is the name of the function, information about that function is printed to the screen. See Figure 9 for an example of viewing the help document for the function  $j4810$ . Documentation for a function is added by supplying a text file to the helpdocs directory in OURMINE named after the function.

#### Using Ourmine for Research

OURMINE is not just a simple demonstration system for novice data miners. It can also be used to generate journal-level publishable results. In the last three years, the authors of this paper have published six papers in leading software engineering journals and conferences using OURMINE [20, 4, 14, 13, 2, 12].

In order to demonstate OURMINE's use in leading edge research, we present here two experiments. Experiment  $#1$  reproduces an important recent result by Turhan et al. [20]. Kitchenham et al. report that there is no clear consensus on the relative value of effort estimation models learned from either local or imported data [6]. Since this matter has not be previously studied in the defect prediction literature, Turhan et al. conducted a series of experiments with ten data sets from different companies. In their within-company (WC) experiments, defect predictors were learned from 90% of the local data, then tested on the remaining 10%. In the cross-company (CC) experiments, defect predictors wehre learned from nine companies then tested on the tenth. Turhan et al. found that the CC predictions were useless since they suffered from very high false alarm rates. However, after applying a simple relevancy filter, they found that imported CC learning yielded predictors that were nearly as good as the local WC learning.

Experiment #2 checks a recent text mining result from an as-yet-unpublished WVU masters thesis. Matheny [9] benchmarked various lightweight learning methods (TF\*IDF, the GENIC stochastic clusterer) against other, slower, more rigorous learning methods (PCA, K-means). As expected, the rigorous learning methods ran much slower than the stochastic methods. But, unexpectedly, Matheny found that the leightweight methods perform nearly as well as the rigorous methods.

In a mature scientific discipline, it is standard practice to reproduce important results. Both the results need to be reproduced since they are important:

- If the Experiment  $#1$  results are correct, then organizations make quality predictions about their source code, even when they lack local historical logs.
- If the Experiment  $#2$  results are correct, then text mining methods can scale to much larger data sets.

The rest of this section describes the use of OURMINE to reproduce Experiment  $#1$  and  $#2$ .

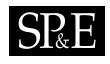

#### 3.1. Experiment I

OURMINE was used to reproduce Turhan et al.'s experiment - with a Naive Bayes classifier in conjunction with a k-Nearest Neighbor (k-NN) relevancy filter. Relevancy filtering is used to group similar instances together in order to obtain a learning set that is homogeneous with the testing set. Thus, by using a training set that shares similar characteristics with the testing set, it is assumed that a bias in the model will be introduced. The k-NN filter works as follows. For each instance in the test set:

- the k nearest neighbors in the training set are chosen.
- duplicates are removed
- the remaining instances are used as the new training set.

#### 3.1.1. Building the Experiment

The entire script used to conduct this experiment is shown in Figure 11.

To begin, the data in this study were the same as used by Gay et al.; seven PROMISE defect data sets (CM1, KC1, KC2, KC3, MC2, MW1, PC1) were used to build seven combined data sets each containing  $\frac{6}{7}$ -th of the data. For instance, the file *combined PC1.arff* contains all seven data sets *except* PC1, which is used as the training set for the cross-company (CC) data.

Next, as can be seen in line 15 of Figure 11, a 10-way cross validation was conducted by calling  $makeTrainAndTest$ , which is a built-in OURMINE function that randomly shuffles the data and constructs both a test set, containing 10% of the data, and a training set containing 90% of the data. This was repeated ten times, and the resulting data was used in proceeding studies. For instance, in lines 18-24, the original test and training sets are used for the first WC study. However, in the WC experiment using relevancy filtering (lines 25-31), the same test set is used, but with the newly created training set. Lines 32-38 show the first CC study. This study is identical to the WC study except that as we saw before, we use *combined X.arff* files, instead of shared  $X.\arff$ .

We chose to use a Naive Bayes classifier for this study because this is what was chosen in the original experiment conducted by Turhan et al. in [20], as well as because Naive Bayes has been shown to perform better on PROMISE defect data sets than other learners [7].

#### 3.1.2. Results

Our results for this experiment can be found in Figure 12 and Figure 13. Figure 12 shows pd (probability of detection) values sorted in decreasing order, while Figure  $13$  shows pf (probability of false alarm) values sorted in increasing order. These values are calculated as follows. If  $\{a, b, c, d\}$  are the true negatives, false negatives, false positives, and true positives (respectively) found by a binary detector then  $pd = recall = \frac{d}{b+d}$  and  $pf = \frac{c}{a+c}$ . Note that a higher  $pd$  is better, while a lower  $pf$  is better.

The last column of each figure shows quartile charts of the methods' pd and pf values. The black dot in the center of each plot represents the median value, and the line going from left to right from this dot show the second and third quartile respectively.

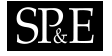

```
1 promiseDefectFilterExp(){
2 local learners="nb"
3 local datanames="CM1 KC1 KC2 KC3 MC2 MW1 PC1"
4 local bins=10
5 local runs=10
6 local out=$Save/defects.csv
7 for((run=1;run<=$runs;run++)); do<br>8 for dat in $datanames: do
    for dat in $datanames; do
9 combined=$Data/promise/combined_$dat.arff
10 shared=$Data/promise/shared_$dat.arff
11 blabln "data=$dat run=$run"
12 for((bin=1;bin<=$bins;bin++)); do
            rm -rf test.lisp test.arff train.lisp train.arff
13 cat $shared |
14 logArff 0.0001 "1,2,3,4,5,6,7,8,9,10,11,12,13,14,15,16,17,18,19" > logged.arff
15 makeTrainAndTest logged.arff $bins $bin
16 goals='cat $shared | getClasses --brief'
17 for learner in $learners; do
18 blabln "WC"
19 $learner train_shared.arff test_shared.arff | gotwant > produced.dat
20 for goal in $goals; do
21 extractGoals goal "$dat,$run,$bin,WC,$learner,$goal" 'pwd'/produced.dat
24 done
25 blabln "WCkNN"<br>26 m - rf knn.arf
             26 rm -rf knn.arff
27 $Clusterers -knn 10 test_shared.arff train_shared.arff knn.arff
28 $1earner knn.arff test_shared.arff | gotwant > produced.dat<br>29 for goal in $goals; do
             for goal in $goals; do
30 extractGoals goal "$dat,$run,$bin,WCkNN,$learner,$goal" 'pwd'/produced.dat
             done
32 blabln "CC"
33 makeTrainCombined $combined > com.arff<br>34 cat.com.arff | logArff 0.0001 "1.2.3.4
             34 cat com.arff | logArff 0.0001 "1,2,3,4,5,6,7,8,9,10,11,12,13,14,15,16,17,18,19" > logged.arff
35 $learner logged.arff test_shared.arff | gotwant > produced.dat
             for goal in $goals; do
37 extractGoals goal "$dat,$run,$bin,CC,$learner,$goal" 'pwd'/produced.dat
38 done
39 blabln "CkNN"
40 makeTrainCombined $combined > com.arff<br>41 cat com.arff |
41 cat com.arff |<br>42 logArff 0.0001
             42 logArff 0.0001 "1,2,3,4,5,6,7,8,9,10,11,12,13,14,15,16,17,18,19" > logged.arff
43 $Clusterers -knn 10 test_shared.arff logged.arff knn.arff
44 $learner knn.arff test_shared.arff | gotwant > produced.dat
45 for goal in $goals; do
46 extractGoals goal "$dat,$run,$bin,CkNN,$learner,$goal" 'pwd'/produced.dat
47 done
48 done
49 done
50 blabln
51 done
52 done ) | malign | sort -t, -r -n -k 12,12 > $out
```
Figure 11. The OURMINE script used in conducting the WC vs. CC experiment. Copyright  $\odot$  2010 John Wiley & Sons, Ltd. Softw. Pract. Exper. 2010; 00:1–7 Prepared using speauth.cls

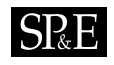

Column one of each figure gives a method its rank based on a Mann-Whitney test at 95% confidence. A rank is determined by how many times a learner or learner/filter loses compared to another. The method that lost the least number of times is given the highest rank.

The following are important conclusions derived from these results:

- When CC data is used, relevancy filtering is crucial. According to our results, crosscompany data with no filtering yields the worst  $pd$  and  $pf$  values.
- When relevancy filtering is performed on this CC data, we obtain better  $pd$  and  $pf$ results than using just CC and Naive Bayes.
- When considering only filtered data or only unfiltered data, the highest pd and lowest pf values are obtained by using WC data as opposed to CC data. This suggests that WC data gives the best results.

These finds were consistent with Turhan et al.'s results:

- Significantly better defect predictors are produced from using WC data.
- However, CC data leads to defect predictors nearly as effective as WC data when using relevancy filtering.

Thus, this study also makes the same conclusions as Turhan et al. A company should use local data to develop defect predictors if that local development data is available. However, if local data is not available, relevancy-filtered cross-company data provides a feasible means to build defect predictors.

#### 3.2. Experiment II

As stated above, the purpose of this experiment conducted for this paper is to verify if lightweight data mining methods perform slower or worse than more thorough and rigorous ones.

The data sets used in this experiment are:

- EXPRESS schemas: AP-203, AP-214
- Text mining datasets: BBC, Reuters, The Guardian (multi-view text datasets), 20 Newsgroup subsets: sb-3-2, sb-8-2, ss-3-2, sl-8-2.

#### 3.2.1. Classes of Methods

This experiment compares different row and column reduction methods. Given a table of data where each row is one example and each columns counts different features, then:

- Row reduction methods *cluster* related rows into the same group;
- Column reduction methods remove columns with little information.

Reduction methods are essential in text mining. For example:

<sup>∗</sup>http://mlg.ucd.ie/datasets

- A standard text mining corpus may store information in tens of thousands of columns. For such data sets, column reduction is an essential first step before any other algorithm can execute
- The process of clustering data into similar groups can be used in a wide variety of applications, such as:
	- Marketing: finding groups of customers with similar behaviors given a large database of customer data
	- Biology: classification of plants and animals given their features
	- WWW: document classification and clustering weblog data to discover groups of similar access patterns.

# 3.2.2. The Algorithms

While there are many clustering algorithms used today, this experiment focused on three: a naive K-Means implementation, GenIc [5], and clustering using canopies [10]:

1. K-means, a special case of a class of EM algorithms, works as follows:

- (a) Select initial K centroids at random;
- (b) Assign each incoming point to its nearest centroid;
- (c) Adjusts each cluster's centroid to the mean of each cluster;
- (d) Repeat steps 2 and 3 until the centroids in all clusters stop moving by a noteworthy amount

Here we use a naive implementation of K-means, requiring  $K^*N^*I$  comparisons, where N and I represent the total number of points and maximum iterations respectively.

- 2. GenIc is a single-pass, stochastic clustering algorithm. It begins by intially selecting  $K$ centroids at random from all instances in the data. At the beginning of each generation, set the centroid weight to one. When new instances arrive, nudge the nearest centroid to that instance and increase the score for that centroid. In this process, centroids become "fatter" and slow down the rate at which they move toward newer examples. When a generation ends, replace the centroids with less than X percent of the max weight with N more random centroids. Genic repeats for many generations, then returns the highest scoring centroids.
- 3. Canopy clustering, developed by Google, reduces the need for comparing all items in the data using an expensive distance measure, by first partitioning the data into overlapping subsets called canopies. Canopies are first built using a cheap, approximate distance measure. Then, more expensive distance measures are used inside of each canopy to cluster the data.

As to column reduction, we will focus on two methods:

1. PCA, or Principal Components Analysis, is a reduction method that treats every instance in a dataset as a point in N-dimensional space. PCA looks for new dimensions that better

<sup>†</sup>http://home.dei.polimi.it/matteucc/Clustering/tutorial\_html/

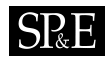

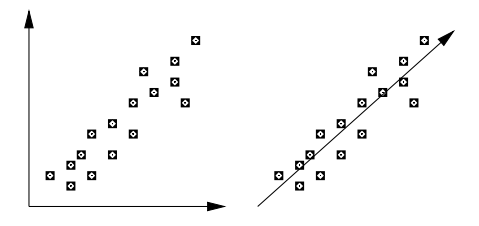

Figure 12. A PCA dimension feature.

fit these points. PCA involves the calculation of the eigenvalue decomposition of a data covariance matrix or singular value decomposition of a data matrix. Figure 14 shows an example of PCA. Before, on the left-hand-side, the data exists in a two-dimensional space, neither of which captures the distribution of the data. Afterwards, on the righthand-side, a new dimension has been syntethesized that is more relevant to the data distribution.

2. TF-IDF, or term frequency times inverse document frequency, reduces the number of terms (dimensions) by describing how important a term is in a document (or collection of documents) by incrementing its importance according to how many times the term appears in a document. However, this importance is also offset by the frequency of the term in the entire corpus. Thus, we are concerned with only terms that occur frequently in a small set of documents, and very infrequently everywhere else. To calculate the Tf\*IDF value for each term in a document, we use the following equation:

$$
Tf * df(t, Dj) = \frac{tf(t_i, Dj)}{|Dj|} log(\frac{|D|}{df(t_i)})
$$
\n(1)

To reduce all terms (and thus, dimensions), we must find the sum of the above

$$
Tf * If d_{sum}(t) = \sum_{D_j \in D} Tf * I df(t, D_j)
$$
\n(2)

In theory, TF\*IDF and GenIc should perform worse than K-Means, canopy clustering and PCA:

- Any single-pass algorithm like GenIc can be confused by "order effects"; i.e. if the data arrives in some confusing order then the single-pass algorithm can perform worse than other algorithms that are allowed to examine all the data.
- TF\*IDF is a heuristic method while PCA is a well-founded mathematical technique

On the other hand, the more rigorous methods are slower to compute:

- Computing the correlation matrix used by PCA requires at least a  $O(N^2)$  calculation.
- As shown below, K-means is much slower than the other methods studied here.

#### 3.2.3. Building the Experiment

This experiment was conducted entirely with OURMINE using a collection of BASH scripts, as well as custom Java code. The framework was built as follows:

- 1. A command-line API was developed in Java for parsing the data, reducing/clustering the data, and outputting the data. Java was chosen due to its preferred speed for the execution of computationaly expensive instructions.
- 2. The data was then iteratively loaded into this Java code via shell scripting. This provides many freedoms, such as allowing parameters to be altered as desired, as well as outputting any experimental results in any manner seen fit.

Figure 15 shows the OURMINE code for clustering data using the K-means algorithm. Shell scripting provides us with much leverage in this example. For instance, by looking at Lines 2-5, we can see that by passing the function four parameters, we can cluster data in the range from  $minK$  to maxK on all data in dataDir. This was a powerful feature used in this experiment, because it provides the oppurtunity to run the clusterer across multiple machines simultaneously. As a small example, suppose we wish to run K-means across three different machines with a minimum  $K$  of 2 and a maximum  $K$  of 256. Since larger values of  $K$  generally yield longer runtimes, we may wish to distribute the execution as follows:

```
Machine 1: clusterKmeansWorker 256 256 0 dataDir
Machine 2: clusterKmeansWorker 64 128 2 dataDir
Machine 3: clusterKmeansWorker 2 32 2 dataDir
```
Lines 9-13 of Figure 15 load the data from  $dataDir$  for every k, and formats the name of the output file. Then, lines 15-19 begin the timer, cluster the data, and output statistical information such as  $k$ , the dataset, and runtime of the clusterer on that data set. This file will then be used later in the analysis of these clusters.

Similarly, the flags in line 16 can be changed to perform a different action, such as clustering using GenIc or Canopy, by changing  $-k$  to  $-q$  or  $-c$  respectively, as well as finding cluster similarities (as described below) and purities, by using -sim and -purity as inputs.

Since any number of variables can be set to represent different libraries elsewhere in OURMINE, the variable

#### \$Reducers

is used for the dimensionality reduction of the raw dataset, as seen in Figure 16, whose overall structure is very similar to Figure 15.

#### 3.3. Results

To determine the overall benefits of each clustering method, this experiment used both cluster similarities, as well as the runtimes of each method.

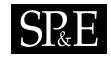

```
1 clusterKmeansWorker(){
2 local minK=$1<br>3 local maxK=$2
     3 local maxK=$2
4 local incVal=$3
5 local dataDir=$4
6 local stats="clusterer,k,dataset,time(seconds)"
7 local statsfile=$Save/kmeans_runtimes<br>8 echo $stats >> $statsfile
8 echo $stats >> $statsfile<br>9 for((k=$minK;k<=$maxK;k*=}
      for((k=$minK;k<=$maxK;k*=$incVal)); do
10 for file in $dataDir/*.arff; do
11 filename='basename $file'
12 filename=${filename%.*}<br>13 out=kmeans_k="$k"_$file
              out=kmeans_k="$k"_$filename.arff
14 echo $out
15 start=\$(date +\%s.\%N)16 $Clusterers -k $k $file $Save/$out
17 end=\$(date +\%s.\%N)18 time=$(echo "$end - $start" | bc)
19 echo "kmeans,$k,$filename,$time" >> $statsfile
20 done
       done
22 }
```
Figure 13. An OURMINE worker function to cluster data using the K-means algorithm. Note that experiments using other clustering methods (such as GenIc and Canopy), could be conducted by calling line 16 above in much the same way, but with varying flags to represent the clusterer.

#### 3.3.1. Similarities

Cluster similarities tell us how similar points are, either within a cluster (Intra-similarity), or with members of other clusters *(Inter-similarity)*. The idea here is simple: gauge how well a clustering algorithm groups similar documents, and how well it separates different documents. Therefore, intra-cluster similarity values should be maximized, while minimizing inter-cluster similarities.

Similarities are obtained by using the cosine similarity between two documents. The cosine similarity measure defines the cosine of the angle between two documents, each containing vectors of terms. The similarity measure is represented as

$$
sim(D_i, D_j) = \frac{D_i \cdot D_j}{||D_i|| ||D_j||} = cos(\theta)
$$
\n(3)

where  $D_i$  and  $D_j$  denote two specific documents. Cluster similarities are determined as follows:

• Cluster intra-similarity: For each document d in cluster  $C_i$ , find the cosine similarity between  $d$  and all documents belonging to  $C_i$ 

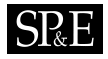

```
1 reduceWorkerTfidf(){
2 local datadir=$1
3 local minN=$2
4 local maxN=$3
5 local incVal=$4
6 local outdir=$5
7 local runtimes=$outdir/tfidf_runtimes
8 for((n=$minN;n<=$maxN;n+=$incVal)); do
9 for file in $datadir/*.arff; do
10 out='basename $file'
11 out=${out%.*}<br>12 dataset=$out
            dataset=$out
13 out=tfidf_n="$n"_$out.arff
14 echo $out
15 start=\$(date +\%s)16 $Reducers -tfidf $file $n $outdir/$out
17 end=\frac{6}{3}(date +\frac{9}{15})
18 time=$((end - start))
19 echo "tfidf, $n, $dataset, $time" >> $runtimes<br>20 done
        done
21 done
22 }
```
Figure 14. An OURMINE worker function to reduce the data using TF-IDF.

• Cluster inter-similarity: For each document d in cluster  $C_i$ , find the cosine similarity between d and all documents belonging to all other clusters

Thus the resulting sum of these values represents the overall similarities of a clustering solution. Figure 17 shows the results from the similarity tests conducted in this experiment. The slowest clustering and reduction methods were set as a baseline, because it was assumed that these methods would perform the best. With intra-similarity and inter-similarity values normalized to 100 and 0 respectively, we can see that surprisingly, faster heuristic clustering and reduction methods perform just as well or better than more rigorous methods. Thus, the conclusions from this experiment shows that fast heuristic methods are sufficient for large data sets due to their scalability.

### 4. Conclusions

The next challenge in the empirical SE community will be to not only share data, but to share experiments. We look forward to the day when it is routine for conference and journal submissions to come not just with supporting data but also with a fully executable version of the experimental rig used in the paper. Ideally, when reviewing papers, program committee members could run the rig and check if the results recorded by the authors are reproducible.

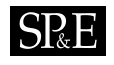

This paper has reviewed a UNIX scripting tool called OURMINE as a method of documenting, executing, and sharing data mining experiments. We have used OURMINE to reproduce and check two important result. In our first experiment, we concluded that:

- When local data is available, that data should be used to build defect predictors
- If local data is not available, however, imported data can be used to build defect predictors when using relevancy filtering, because...
- Imported data that uses *relevency filtering* performs nearly as well as using local data to build defect predictors

In our second experiment, we learned:

- When examining cluster inter/intra similarities resulting from each clustering/reduction solution, we found that faster heuristic methods can outperform more rigorous ones when observing decreases in runtimes.
- This means that faster solutions are suitable on large datasets due to scalability.

We prefer OURMINE to other tools. Four features are worthy of mention:

- 1. OURMINE is very succinct. As seen above, a few lines can describe even complex experiments.
- 2. OURMINE's experimental descriptions are complete. There is nothing hidden in Figure 11; it is not the pseudocode of an experiment, it is the experiment.
- 3. OURMINE code like in Figure 11, Figure 15 and Figure 16 is executable and can be executed by other researchers directly.
- 4. Lastly, the execution environment of OURMINE is readily available. Unlike RAPID-I, WEKA, "R", etc, there is nothing to debug or install. Many machines already have the support tools required for OURMINE. For example, we have run OURMINE on Linux, Mac, and Windows machines (with Cygwin installed).

Like Ritthol et al., we doubt that the standard interfaces of tools like WEKA, etc, are adequate for representing the space of possible experiments. Impressive visual programming environments are not the answer: their sophistication can either distract or discourage novice data miners from extensive modification and experimentation. Also, we find that the functionality of the visual environments can be achieved with a little BASH and GAWK scripts, with a fraction of the development effort and a greatly increased chance that novices will modify the environment.

OURMINE is hence a candidate format for sharing descriptions of experiments. The PROMISE community might find this format unacceptable but discussions about the drawbacks (or strengths) of OURMINE would help evolve not just OURMINE, but also the discussion on how to represent data mining experiments for software engineering.

#### **REFERENCES**

- 1. Brian W. Kernighan Alfred V. Aho and Peter J. Weinberger. The AWK Programming Language. Addison-Wesley, 1988.
- 2. Zhihao Chen, Tim Menzies, Dan Port, and Barry Boehm. Finding the right data for software cost modeling. IEEE Software, Nov 2005.
- 3. Jacob Eisenstein and Randall Davis. Visual and linguistic information in gesture classification. In ICMI, pages 113–120, 2004. Avaliable from http://iccle.googlecode.com/svn/trunk/share/pdf/eisenstein04.pdf.
- 4. Greg Gay, Tim Menzies, and Bojan Cukic. How to build repeatable experiments. In PROMISE '09: Proceedings of the 5th International Conference on Predictor Models in Software Engineering, pages 1–9, New York, NY, USA, 2009. ACM.
- 5. Chetan Gupta and Robert Grossman. Genic: A single pass generalized incremental algorithm for clustering. In In SIAM Int. Conf. on Data Mining. SIAM, 2004.
- 6. B. A. Kitchenham, E. Mendes, and G. H. Travassos. Cross- vs. within-company cost estimation studies: A systematic review. IEEE Transactions on Software Engineering, pages 316–329, May 2007.
- 7. S. Lessmann, B. Baesens, C. Mues, and S. Pietsch. Benchmarking classification models for software defect prediction: A proposed framework and novel findings. IEEE Transactions on Software Engineering, May 2008. Available from http://iccle.googlecode.com/svn/trunk/share/pdf/lessmann08.pdf.
- 8. R. Loui. Gawk for ai. Class Lecture. Available from http://menzies.us/cs591o/?lecture=gawk.
- 9. A. Matheny. Scaling up text mining, 2009. Masters thesis, Lane Department of Computer Science and Electrical Engineering, West Virginia University.
- 10. Andrew McCallum, Kamal Nigam, and Lyle H. Ungar. Efficient clustering of high-dimensional data sets with application to reference matching. In KDD '00: Proceedings of the sixth ACM SIGKDD international conference on Knowledge discovery and data mining, pages 169–178, New York, NY, USA, 2000. ACM.
- 11. T. Menzies. Evaluation issues for visual programming languages, 2002. Available from http://menzies.us/pdf/00vp.pdf.
- 12. T. Menzies, D. Port, Z. Chen, J. Hihn, and S. Stukes. Specialization and extrapolation of induced domain models: Case studies in software effort estimation. 2005. IEEE ASE, 2005, Available from http://menzies.us/pdf/05learncost.pdf.
- 13. Tim Menzies, Zhihao Chen, Jairus Hihn, and Karen Lum. Selecting best practices for effort estimation. IEEE Transactions on Software Engineering, November 2006. Available from http://menzies.us/pdf/06coseekmo.pdf.
- 14. Tim Menzies, Jeremy Greenwald, and Art Frank. Data mining static code attributes to learn defect predictors. *IEEE Transactions on Software Engineering*. January 2007. Available from defect predictors. IEEE Transactions on Software Engineering, January 2007. http://menzies.us/pdf/06learnPredict.pdf.
- 15. I. Mierswa, M. Wurst, and R. Klinkenberg. Yale: Rapid prototyping for complex data mining tasks. In KDD'06, 1996.
- 16. A.S. Orrego. Sawtooth: Learning from huge amounts of data, 2004.
- 17. Chet Ramey. Bash, the bourne-again shell. 1994. Available from http://tiswww.case.edu/php/chet/bash/rose94.pdf.
- 18. Juan Ramos. Using tf-idf to determine word relevance in document queries. In Proceedings of the First Instructional Conference on Machine Learning, 2003. Available from http://www.cs.rutgers.edu/~mlittman/courses/ml03/iCML03/papers/ramos.pdf.
- 19. O. Ritthoff, R. Klinkenberg, S. Fischer, I. Mierswa, and S. Felske. Yale: Yet another learning environment. In LLWA 01 - Tagungsband der GI-Workshop-Woche, Dortmund, Germany, pages 84–92, October 2001. Available from http://ls2-www.cs.uni-dortmund.de/~fischer/publications/YaleLLWA01.pdf.
- 20. Burak Turhan, Tim Menzies, Ayse B. Bener, and Justin Di Stefano. On the relative value of cross-company and within-company data for defect prediction. Empirical Software Engineering, 2009. Available from http://menzies.us/pdf/08ccwc.pdf.

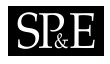

|                |                                         | pd          |    | 2nd quartile   |         |                     |  |
|----------------|-----------------------------------------|-------------|----|----------------|---------|---------------------|--|
|                |                                         | percentiles |    |                | median, |                     |  |
|                | Rank Treatment                          |             |    | 25\% 50\% 75\% |         | 3rd quartile        |  |
|                | $WC$ (local data) + relevancy filter    | 66          | 73 | 80             |         |                     |  |
| $\overline{2}$ | $CC$ (imported data) + relevancy filter | 57          |    | 83             |         | $   +$              |  |
| $\overline{2}$ | WC (local data)                         | 59          | 69 | 83             |         | $   +$              |  |
| 3              | CC (imported data)                      | 49          | 66 | 87             |         |                     |  |
|                |                                         |             |    |                |         | $100^{\circ}$<br>50 |  |

Figure 15. Probability of Detection (PD) results, sorted by median values.

|                |                                         | DÌ<br>percentiles |    |    | 2nd quartile<br>median, |              |     |
|----------------|-----------------------------------------|-------------------|----|----|-------------------------|--------------|-----|
|                | Rank Treatment                          | 25\% 50\% 75\%    |    |    |                         | 3rd quartile |     |
|                | $CC$ (imported data) + relevancy filter |                   | 29 | 43 | $-$                     |              |     |
|                | CC (imported data)                      |                   | 34 | 51 |                         |              |     |
| $\overline{2}$ | WC (local data)                         |                   | 30 | 41 | $   -$                  |              |     |
| 3              | $WC$ (local data) + relevancy filtuer   |                   |    | 34 |                         |              |     |
|                |                                         |                   |    |    |                         |              | 100 |

Figure 16. Probability of False Alarm (PF) results, sorted by median values.

| Reducer and Clusterer | Time   | InterSim | IntraSim | Gain   |
|-----------------------|--------|----------|----------|--------|
| TF-IDF*K-means        | 17.52  | $-0.085$ | 141.73   | 141.82 |
| TF-IDF*GenIc          | 3.75   | $-0.14$  | 141.22   | 141.36 |
| $PCA*K-means$         | 100.0  | 0.0      | 100.0    | 100.0  |
| $PCA*Canopy$          | 117.49 | 0.00     | 99.87    | 99.87  |
| $PCA*GenIc$           | 11.71  | $-0.07$  | 99.74    | 99.81  |
| $TF-IDF^*$ Canopy     | 6.58   | 5.02     | 93.42    | 88.4   |

Figure 17. Similarity values normalized according to the combination of most rigorous reducer and clusterer.

### Installing OURMINE

OURMINE is an open source toolkit licensed under GPL 3.0. It can be downloaded and installed from http://code.google.com/p/ourmine.

OURMINE is a command-line environment, and as such, system requirements are minimal. However, in order to use OURMINE three things must be in place:

• A Unix-based environment. This does not include Windows. Any machine with OSX or Linux installed will do.

- The Java Runtime Environment. This is required in order to use the WEKA, as well as any other Java code written for OURMINE.
- The GAWK Programming Language. GAWK will already be installed with up-to-date Linux versions. However, OSX users will need to install this.

To install and run OURMINE, navigate to http://code.google.com/p/ourmine and follow the instructions.

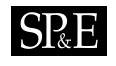

# Built-in OURMINE Functions

# Utility Functions I

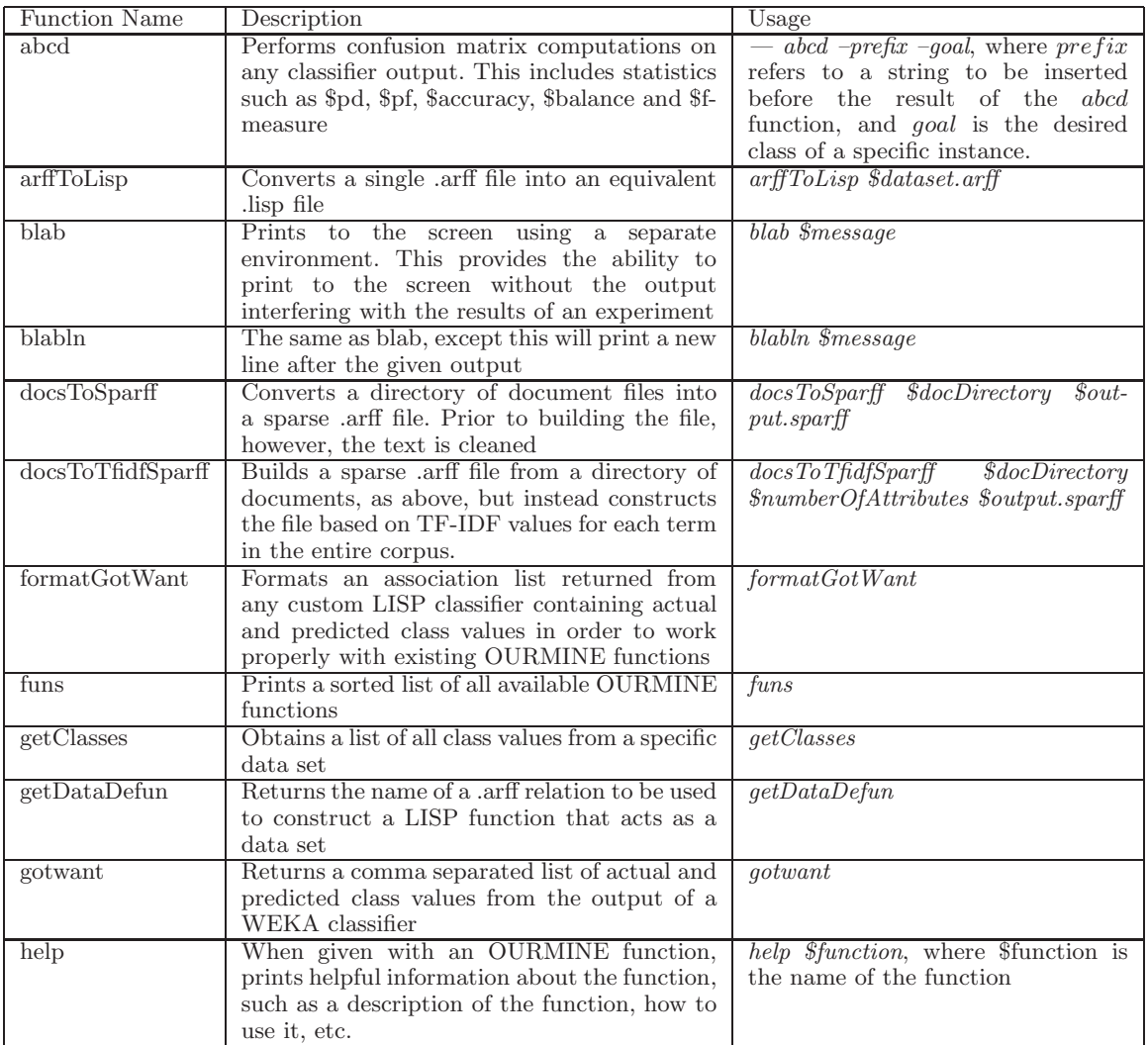

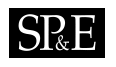

# Utility Functions II

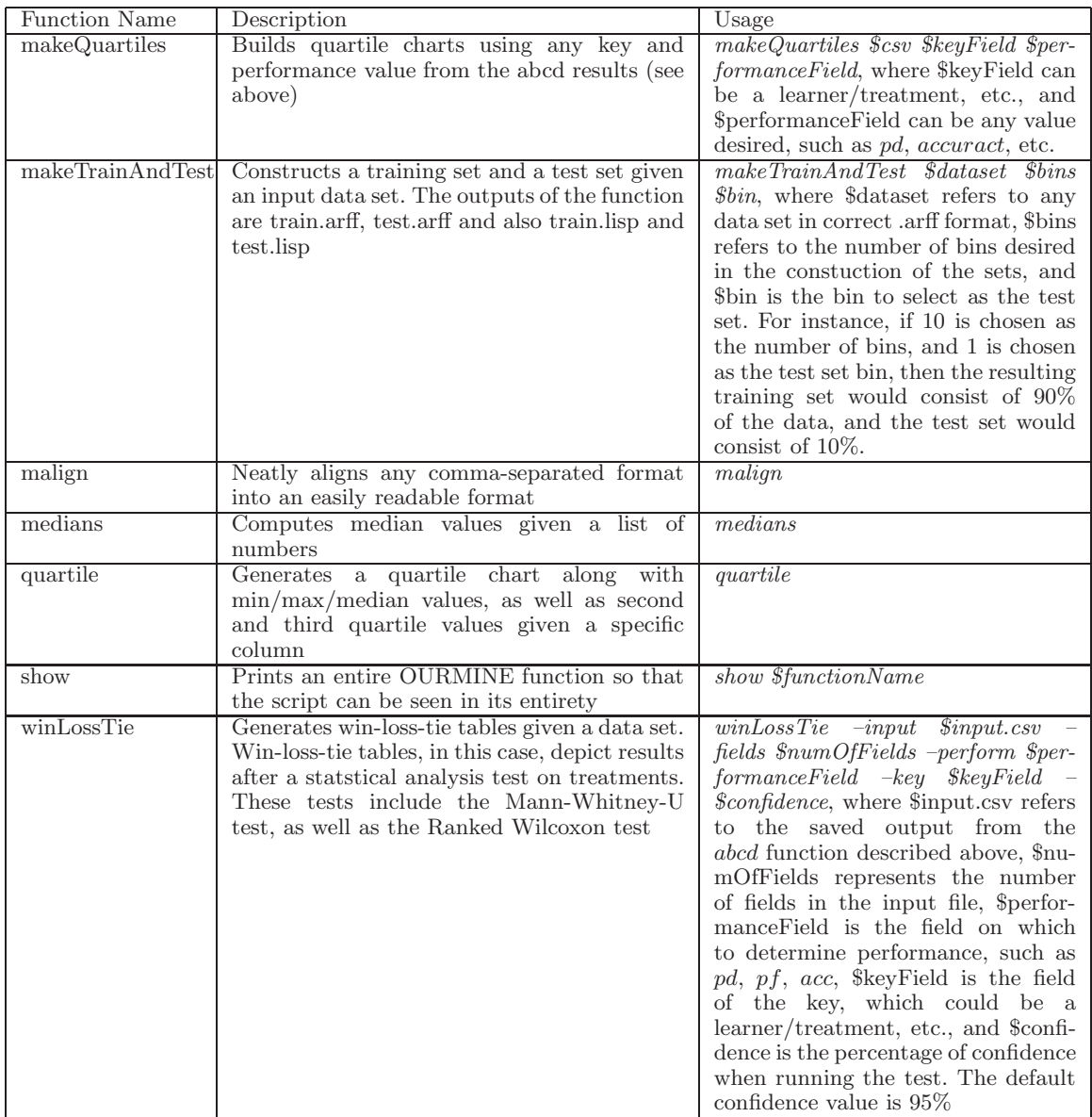

# 26 A. NELSON ET AL.

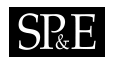

# Learners

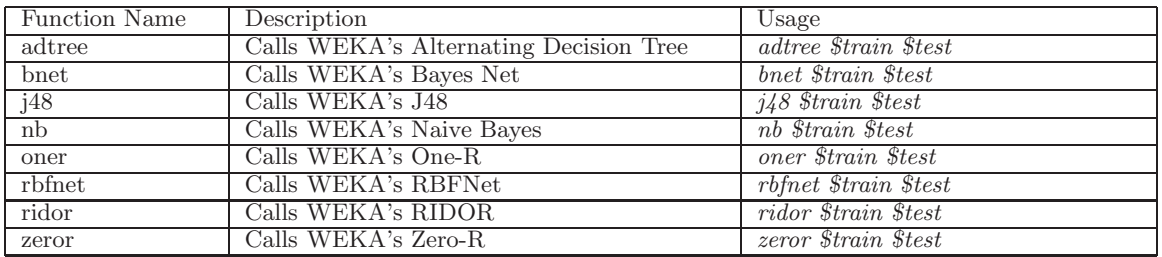

# Preprocessors

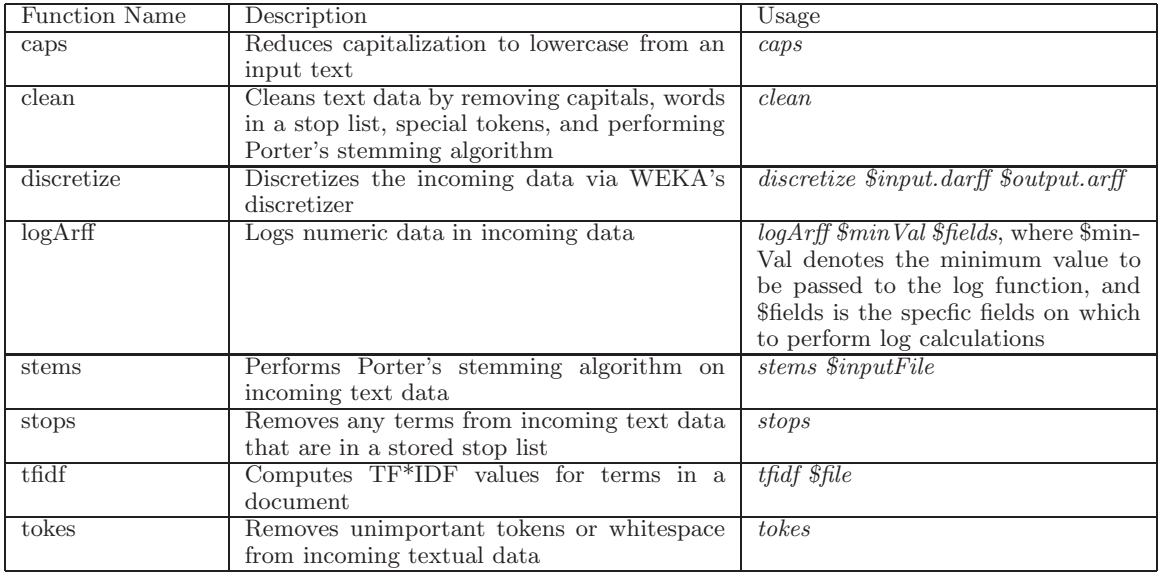

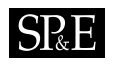

# Feature Subset Selectors

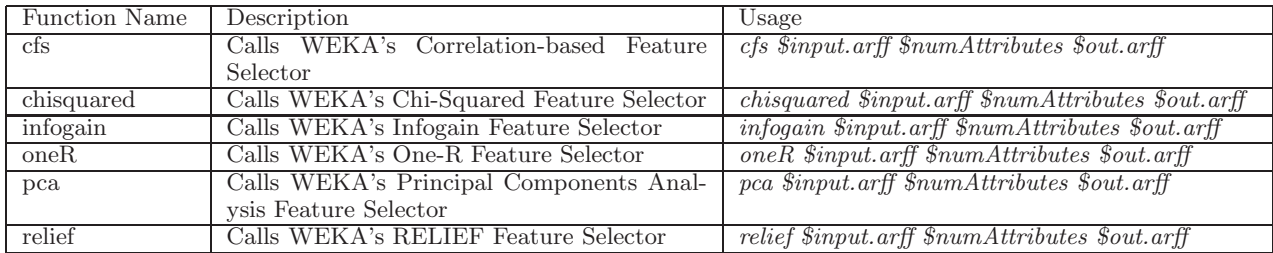

### Clusterers

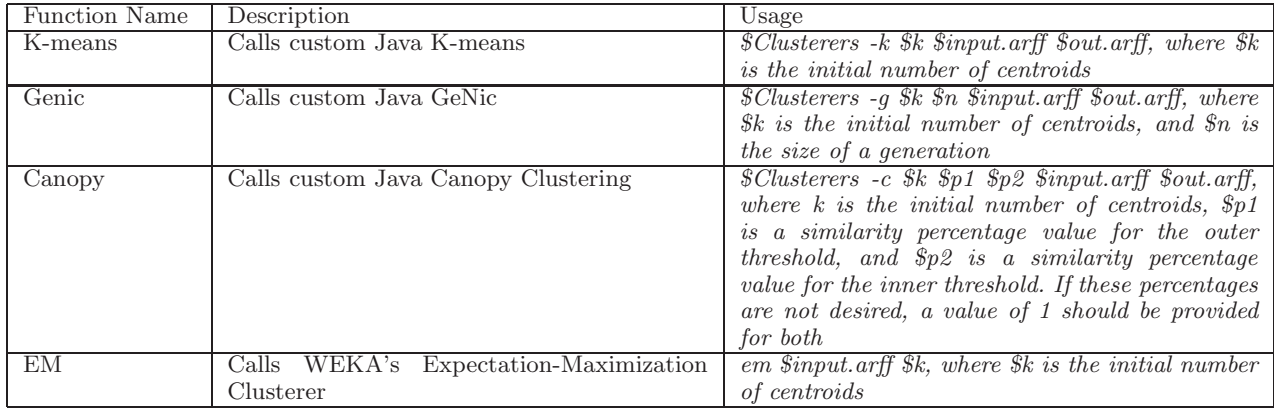